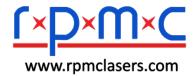

# DIODE LASER SYSTEM

User's Guide

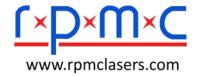

# **Contents**

| 1. | LASER SAFETY |                                   |    |  |
|----|--------------|-----------------------------------|----|--|
| 2. | DES          | SCRIPTION AND SPECIFICATIONS      | 4  |  |
|    | 2.1          | System Description                | 4  |  |
|    | 2.2          | Specifications                    | 6  |  |
| 3. | ENV          | VIRONMENT AND PRECAUTIONS         | 7  |  |
| 4. | OPERATION    |                                   |    |  |
|    | 4.1          | Preparation for Use               | 8  |  |
|    | 4.2          | System Turn-on                    | 8  |  |
|    | 4.3          | Menu Displays                     | 8  |  |
|    | 4.4          | Controls, Indicators and Features | 9  |  |
|    | 4.5          | System Messages                   | 9  |  |
|    | 4.6          | System Turn-off                   | 10 |  |
| 5. | RS23         | 32 COMMUNICATION                  | 10 |  |
| 6. | WAR          | RRANTY                            | 13 |  |
|    | 6.1          | General Warranty                  | 13 |  |
|    | 6.2          | Warranty Limitations              | 13 |  |

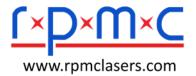

# 1. Laser Safety

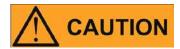

The BWT Laser Model XXX is a Class IV laser product.

This laser emits more than 10 Watts of visible and/or invisible laser radiation in a wavelength of 400-1200nm.

Avoid eye or skin exposure to direct or scattered radiation emitted from the optical output.

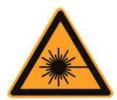

This symbol indicates laser radiation. We place this symbol on products which have a laser output.

#### **Laser Classification IV**

This device is classified as a high power Class IV laser instrument. This product emits visible and/or invisible laser radiation at, or around a wavelength of 400-1200nm invisible. The total light energy radiated from the optical output is greater than the nominal power of device model. This level of light may cause severe damage to the eye and/or skin. Despite the radiation being invisible, the beam may cause irreversible damage to the retina and/or cornea. Due to these risks a qualified laser safety representative should be present to ensure a safe working environment. Laser safety eyewear must be worn at all times while the laser is operational.

#### **WARNING:**

NEVER look directly into output end and make sure that you wear appropriate laser safety glasses at all times while operating the product.

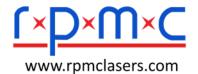

# 2. Description and Specifications

### 2.1 System Description

The XXX Series Diode Laser System was developed to meet industrial market demands. These lasers are compact and efficient providing dependable optical power at a wide range of wavelengths.

#### 2.1.1 Main Features:

- Various power outputs and wavelengths available
- Extensive laser diode protection
- ➤ Warranted for full rated power in either pulsed or continuous wave (CW) operation
- Options for no-cooling, air-cooling, water-cooling and heating
- > External computer interface
- Compact designs
- > Fiber delivery
- > Ideal for OEM application

| Part         | Quantity | Note                                                       |
|--------------|----------|------------------------------------------------------------|
| XXX system   | 1        |                                                            |
| Fiber        |          |                                                            |
| Optics       |          |                                                            |
| Coupler      |          |                                                            |
| Power Cord   | 1        | For connecting the laser device to 95-265V AC power source |
| Signal line  |          |                                                            |
| User's Guide | 1        | This document                                              |

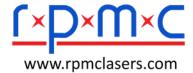

# 2.1.2 Front Panel Description

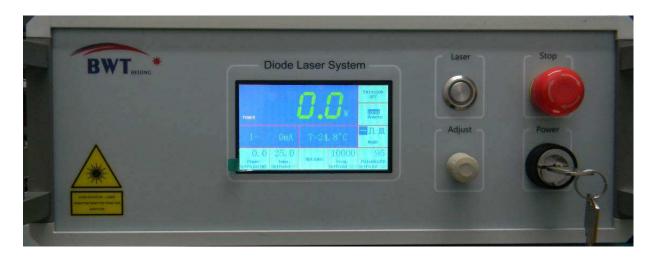

# 2.1.3 Rear Panel Description

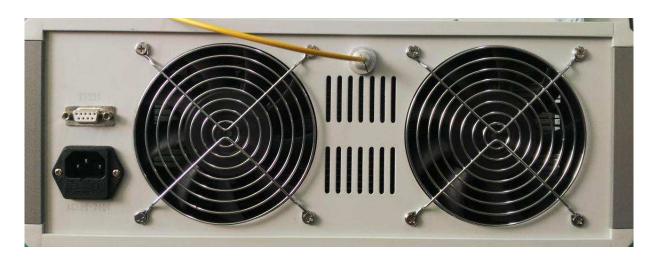

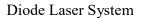

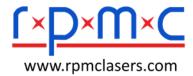

# 2.2 Specifications

| Model                    | DS3-51422-1411                        |                                                                       |  |
|--------------------------|---------------------------------------|-----------------------------------------------------------------------|--|
| Parameters               |                                       | Test condition                                                        |  |
| Series No.               | EXMC00014/LEUB00709                   |                                                                       |  |
| Output power             | 80W                                   |                                                                       |  |
| Center Wavelength        | 976nm                                 | Rated output power                                                    |  |
| Rated Current            | 7A                                    |                                                                       |  |
| Output Power Instability | <3%                                   | Rated output power  Continuous running time: ≥5hrs  Temperature: 25°C |  |
| Fiber Core               | ⊠105μm<br>□135μm<br>□200μm<br>□ 400μm | Temperature: 25 C                                                     |  |
| N.A.                     | □ 0.14<br>図0.15<br>□0.22<br>□ 0.27    |                                                                       |  |
| Connector                | ☑ SMA905<br>□ FC<br>□ FC-APC          |                                                                       |  |
| Fiber length             | 160cm                                 |                                                                       |  |
| Fiber protection         | 3mm stainless steel Sheath            |                                                                       |  |
| Laser control            |                                       |                                                                       |  |
| Operating Temperature    | 25°C                                  |                                                                       |  |
| Temperature accuracy     | ±1°C                                  |                                                                       |  |
| Over-temperature setting | 50°C                                  |                                                                       |  |

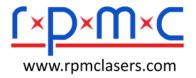

## Diode Laser System

| Working mode             | ☑ CW<br>☑ Pulse<br>☑ Single Pulse                                                                                                    |                    |
|--------------------------|----------------------------------------------------------------------------------------------------|--------------------|
| Modulation               | 50Hz-20kHz                                                                                                    | Rated output power |
| Operating current        | <15A                                                                                                    |                    |
| Power Supply Requirement | nt                                                                                                    |                    |
| Input                    | □ AC220V, 50-60Hz<br>□ AC90-220V, 50-60Hz                                                                                                    |                    |
| Power loss               | < 560W                                                                                                    |                    |
| Mechanical Parameters    |                                                                                                    |                    |
| Dimensions (L×W×H)       | □307mm×295mm×135mm<br>☑ 380mm×373mm×156mm<br>□ other dimensions                                                                                                 |                    |
| Weight                   | < 10.2kg                                                                                                    |                    |
| Environment Requiremen   | t                                                                                                    |                    |
| Ambient temperature      | 10∼40°C                                                                                                    |                    |
| Ambient humidity         | 5∼80%RH                                                                                                    |                    |
| Storage Temperature      | -10∼65°C                                                                                                    |                    |
| Cooling                  | ☑ Air Cooling:  A minimum of 10cm clearance for airflow through the fans  □ Water Cooling:  Temp:20 °C -25 °C ,hydraulic pressure0.25MPa,water flow rate 7L/min |                    |

### 3. Environment and Precautions

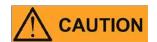

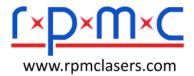

- > During operation there is no need to remove any protective coverings. No operator serviceable parts inside.
- > Do not expose the device to a high moisture environment.
- ➤ The XXX has equipment for active air cooling. Allow a minimum of 10cm clearance for airflow through the fans.
- ➤ Before turning the power to the device on, make sure the laser optical output is properly aligned and terminated.
- > The output of the XXX is delivered through a more than 10watts power. Make sure that the end face of fiber is of good quality and clean. Any dust on the output can burn and damage the laser. Check the quality of the spot emitted from the laser output at low power levels using an infrared viewer and then gradually increase the output power.
- ➤ Important: The manufacturer will not be responsible for damage sustained to the device as result of dirty end faces.

Failure to comply with the cautions and instructions in this document may lead to damage the laser and will void the warranty.

#### 4. Operation

#### 4.1 Preparation for Use

- Remove cap from fiber connector, clean the fiber patch cord before fixed the fiber carefully.
- ➤ Wear laser eye safety goggles to protect against the radiation generated from the laser.
- ➤ Connect the AC power cord on the rear of the power supply, and installed the connector in a properly grounded outlet.

#### 4.2 System Turn-on

- ➤ Power Button: Press the POWER button to activate the main power supply, at the same time the red indicator will light. It will enter the main menu after a boot screen.
- > Turn Key switch ON: Verify the E-STOP (EMERGENCY STOP) is on, and then rotate the power key switch clockwise to activate the main power supply, make the screen enter into the main menu.

#### 4.3 Menu Displays

- ➤ The front panel interface displayed Output Power, Temperature, Frequency, and Pulse Width.
- ➤ Click the above items of the screen to setup the parameters. Rotate the Parameter Adjust Knob to adjust the cursor "\_" to the desired position, and

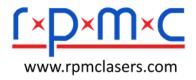

then press the knob to select the digit. Rotate the knob again to get the desired values, clockwise for value increasing and anti-clockwise for value reducing. Press the Parameter Adjust Knob to return the status of cursor "\_", and click the parameter area of the screen to finish the parameter setting.

#### 4.4 Controls, Indicators and Features

#### ➤ Operation mode

The front panel interface can operate in one of three modes. The modes are CW Mode, Pulse Mode and Single Pulse Mode. The Modes could be switched by select on the mode area of the screen.

#### Emission control

#### a. Single Channel System:

Press the Laser On button to activate the emission status. The green indicator lamp will light during laser emission. Real-time output power, operating current and temperature will display on the screen. The parameters could be adjusted to change the laser output during emission status.

- b. Multi-Channel System:
- The system can control the laser channels separately, the screen will show
  the status of every laser channel, touch the related laser channel area to
  activate the laser channel. Refer to above control information for
  parameters adjustment.
- The system can control multiple laser channels at the same time. Select the desired laser channels, verify these laser channels with "On "status, press the laser emission button to make the selected lasers emit simultaneously, at the same time the red indicator will light.
- c. Remote Control
  - The default control setting is local mode. Click "Local/Remote" on the touch screen to change into remote mode.
- RS232 Control: Connect the system with PC by serial port line. Click "Local/Remote" on the touch screen to change into remote mode, control the system by sending commends from the computer.

### ➤ Option : Red aiming laser

There will be an Aiming Beam switch On/Off button at the front panel. A red indicator will light during the aiming beam working.

#### 4.5 System Messages

- Click "System Setting" area of the touch screen to enter into the interface of system parameters.
- ➤ Click "Language "area to switch "Chinese / English"

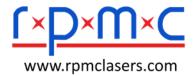

> System parameters still displayed Laser Type No., Series No., Maximum power of power supply, Maximum Current, Threshold Current, Operating Temperature, Current Limitation, ect. User couldn't modify these parameters.

#### 4.6 System Turn-off

- Press down "Laser" button to off, at the same time the green indicator dimmed.
- > Press down "Power" button to power off, the red indicator dimmed
- Put on the fiber protect cap, coil the fiber carefully and fixed to avoid fiber damage.

#### 5. RS232 Communication

Serial Port Configuration

Connector: DB9
Baud Rate: 9600bps
Stop Bit: 1bit
Data Bit: 8 bits
Parity: None

Information format

Sending message

| Byte    | 1                | 1               | 1       | 1           | n            |
|---------|------------------|-----------------|---------|-------------|--------------|
| Content | Head information | Command<br>word | Channel | Data length | Data segment |

#### 2. Response message

| Byte    | 1                | 1               | 1       | 1           | n            |
|---------|------------------|-----------------|---------|-------------|--------------|
| Content | Head information | Command<br>word | Channel | Data length | Data segment |

Sending Header information: 0x7E

Responding Header Information: 0x7F

Command

| No. | Function     | Sending frame | Receiving frame |
|-----|--------------|---------------|-----------------|
| 1   | Mode Setting | 7E 0100 01YY  | 7F 0100 01YY    |

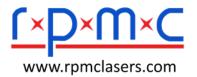

## Diode Laser System

|   |                              | YY: 01 CW<br>02 Single pulse<br>03 Pulse                                                                   |                                                                                                    |  |
|---|------------------------------|----------------------------------------------------------------------------------------------------|----------------------------------------------------------------------------------------------------|--|
|   |                              | For example: Setting the laser                                                                             | r working mode with single pulse mode                                                                    |  |
|   |                              | 7E 01 00 01 02                                                                                             | 7F 01 00 01 02                                                                                           |  |
|   |                              | 7E 02 XX 01 YY                                                                                             | 7F 02 XX 01 YY                                                                                           |  |
| 2 | Emission control             | XX: Channel 01~FF General control channel: 00 (when defined the general control channel); YY: 01 On 00 Off |                                                                                                    |  |
|   |                              | For example: activate the sec                                                                              | cond channel laser                                                                                       |  |
|   |                              | 7E 02 02 0101                                                                                              | 7F 02 02 0101                                                                                            |  |
|   |                              | 7E 03XX 01YY                                                                                               | 7F 03XX 01YY                                                                                             |  |
| 3 | Aiming beam control (Option) | XX: Channel 01~FF General control channel: 00 (when defined the general control channel); YY: 01 On 00 Off |                                                                                                    |  |
|   |                              | For example: activate the sec                                                                              | cond channel of aiming beam                                                                              |  |
|   |                              | 7E 0302 0101                                                                                               | 7F 0302 0101                                                                                             |  |
|   | Power Setting                | 7E 04XX02YY                                                                                                | 7F 04XX02YY                                                                                              |  |
| 4 |                              | (when the system include the channel Settings);                                                            | ronous power channel Settings :00<br>function of Synchronous power<br>lecimal code with unit mW, 2 bits) |  |
|   |                              | For example: Setting the second channel of laser power with 1000mW                                         |                                                                                                    |  |
|   |                              | 7E 04020203E8                                                                                              | 7F 04020203E8                                                                                            |  |
|   | Temperature Setting          | 7E 05XX02YY                                                                                                | 7F 05XX02YY                                                                                              |  |
| 5 |                              | XX: Channel 01~FF  YY: Temperature Value (hexadecimal code with the temperature plus 10, 2bits)            |                                                                                                    |  |
|   |                              | For example: Setting the second channel of temperature with 25°C                                           |                                                                                                    |  |

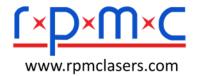

# Diode Laser System

|                     | 7E 05020200 FA                                                                                                    | 7F 04020200 FA                                                                                                    |  |
|---------------------|----------------------------------------------------------------------------------------------------|----------------------------------------------------------------------------------------------------|--|
| Frequency Setting   | 7E 060102YY                                                                                                    | 7F 060102YY                                                                                                    |  |
|                     | YY: Frequency (hexadecimal code with unit Hz, 2bits)                                                                                            |                                                                                                    |  |
|                     | For example: Setting the frequency with 10kHz                                                                                                   |                                                                                                    |  |
|                     | 7E 06010227 10                                                                                                    | 7F 06010227 10                                                                                                    |  |
|                     | 7E 070104YY                                                                                                    | 7F 070104YY                                                                                                    |  |
| Pulse Width Setting | YY: Pulse Width (hexae                                                                                                    | decimal code with unit µs, 4 bits)                                                                                                    |  |
|                     | For example: Setting the pul                                                                                                    | se width with 2ms                                                                                                    |  |
|                     | 7E 07010400 00 07 D0                                                                                                    | 7F 07010400 00 07 D0                                                                                                    |  |
|                     | 7E 50XX0100                                                                                                    | 7F50XX01YY                                                                                                    |  |
| Check Laser Status  | XX: Channel 01~FF YY: 01 On 00 Off                                                                                                    |                                                                                                    |  |
|                     | For example: When the second channel of laser status is "On", the check commands as below,                                                      |                                                                                                    |  |
|                     | 7E 50 02 01 00                                                                                                    | 7F50 02 01 01                                                                                                    |  |
| Check Current       | 7E 51XX0100                                                                                                    | 7F51XX02YY                                                                                                    |  |
|                     | XX: Channel 01~FF YY: Current Value (hexadecimal code with unit mA, 2 bits)                                                                     |                                                                                                    |  |
|                     | For example: When the second channel of laser current is 1000mA,the check commands as below,                                                    |                                                                                                    |  |
|                     | 7E 51 02 01 00                                                                                                    | 7F51 02 02 03 E8                                                                                                    |  |
|                     | 7E 52XX0100                                                                                                    | 7F52XX02YY                                                                                                    |  |
| Check Power         | XX: Channel 01~FF $ YY: \   \text{Power Value (hexadecimal code with unit mW for $<60W , \\ \text{with unit 10 mW for } >60W, 2 \text{ bits}) $ |                                                                                                    |  |
|                     | For example: When the second channel of laser current is 1000mA,the check commands as below.                                                    |                                                                                                    |  |
|                     | 7E 52 02 01 00                                                                                                    | 7F52 02 02 03 E8                                                                                                    |  |
| Check Temperature   | 7E 53XX0100                                                                                                    | 7F53XX02YY                                                                                                    |  |
|                     | Pulse Width Setting  Check Laser Status  Check Current  Check Power                                                                             | TE 060102YY   YY: Frequency (hexadecing for example: Setting the free for example: Setting the free for of the following for example: Setting the pultipulation of the following for example: Setting the pultipulation of the following for example: Setting the pultipulation of the following for example: Setting the pultipulation of the for example: Setting the pultipulation of the for example: When the second check commands as below, TE 50 02 01 00   TE 51XX0100 |  |

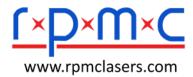

| Z  |              | XX: Channel 01~FF  ZZ: Data Length  YY: Temperature Value (hexadecimal code with the temperature plus 10, 2bits) |                  |
|----|--------------|----------------------------------------------------------------------------------------------------|------------------|
|    |              | For example: When setting the second channel of temperature is 25°C, the check commands as below                 |                  |
|    |              | 7E 53 02 01 00                                                                                                   | 7F53 02 02 00 FA |
| 12 | Error return | 7F EE EE EE EE                                                                                                   |                  |

### 6. Warranty

#### 6.1 General Warranty

All products are warranted by BWT against defects in materials and workmanship for the period of time as set forth on the applicable purchase order or in the specifications starting with the date of shipment. BWT also warrants that this product will meet applicable specifications under normal use. BWT shall, at its option, repair or replace any product that proves, in the reasonable opinion of BWT, to be defective in materials or workmanship during the warranty period. All products repaired or replaced under warranty are only warranted for the remaining un-expired period of time in the original warranty for the particular defective product. BWT reserves the right to issue a credit note for any defective products that have proved defective through normal usage.

#### 6.2 Warranty Limitations

This warranty excludes products, parts (including fiber connectors) or system which have been tampered with, opened, disassembled, opened, or modified by persons other than BWT personnel, misused, neglected, or damaged by accident, used in applications which exceeds their specifications or ratings, used outside of environmental specifications for the product, used with buyer software or interfacing, improperly installed, maintained or otherwise abused or used other than in accordance with the information and precautions contained in this User's Guide. It is the customer's responsibility to understand and follow operating instructions in this User's Guide and specifications prior to operation—failure to do so may result in voiding this warranty. Accessories and fiber connectors are not covered by this warranty. Buyer must claim under the warranty in writing no later than 31 days after the claimed defect is discovered. This warranty does not extend to any third party, including without limitation Buyer's end-users or customers, and does not apply to any parts, equipment or other products not manufactured by BWT.